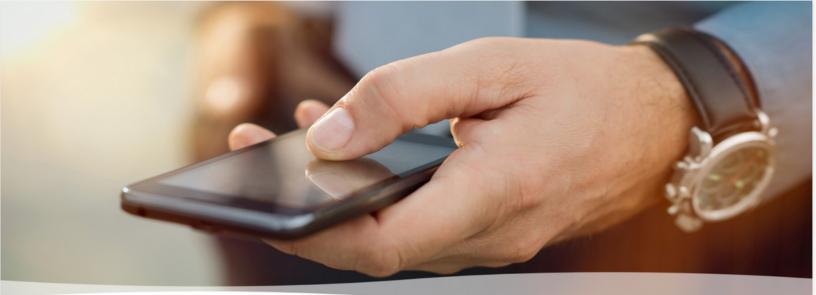

# **MultiLine: Getting Started on Android**

Welcome to Multiline! You've successfully downloaded the app. Now it's time to get you up and running.

### Step 1:

Open the application. You will see three tabs at the top of the screen: one for **calls**, one for **message**s, and one for **contacts**. Start by tapping the **Contacts** tab on the right.

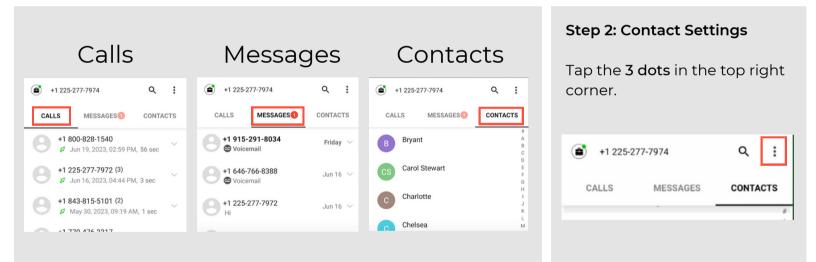

### Step 3: Choose your Contact source

You can now choose to either **Import** existing contacts from your native device or manually **Add Contact**.

Your company may set you up to automatically sync with your corporate exchange contacts.

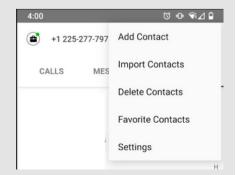

MOVIUS

# **Getting Started Continued...**

| +1 225- | 277-7974                                         | ۹         | :      |
|---------|--------------------------------------------------|-----------|--------|
| CALLS   | MESSAGES                                         | CONTA     | CTS    |
|         | 00-828-1540<br>Jun 19, 2023, 02:59 PM            | l, 56 sec | ~      |
|         | <b>25-277-7972 (3)</b><br>Jun 16, 2023, 04:44 PM | l, 3 sec  | $\sim$ |
|         | <b>43-815-5101 (2)</b><br>May 30, 2023, 09:19 AM | /l, 1 sec | $\sim$ |
| .17     | 70 474 9917                                      |           |        |

# Step 4: Calls

Next, click on the Calls tab.

Tap the **Dialer** button in the bottom right of the screen to bring up the keypad. From here you can dial a number, or pick one of your contacts to call.

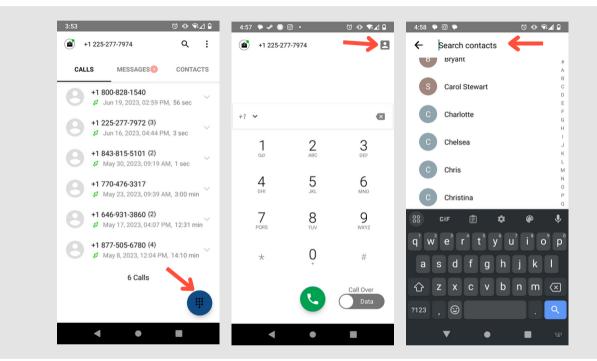

### Step 5: View your calls

Return to the main call screen.

This screen will show all recent call activity.

Arrows indicate whether the last call was inbound or outbound. Missed calls are indicated by a red exclamation mark.

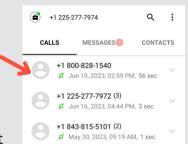

## Step 6: Call Modes

On the bottom right is a toggle switch.

The **Minutes** option makes calls using your minutes allowance from your carrier plan.

The **Data** option makes calls over Wi-Fi by default, or the data allowance from your carrier plan when Wi-Fi isn't available.

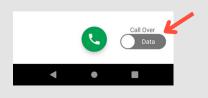

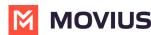

# **Getting Started Continued...**

| +1 225-277-7974              |                    | ۹       | :      |
|------------------------------|--------------------|---------|--------|
| CALLS                        | MESSAGES           | CONTACT | ſS     |
| +1 915-<br>© Voice           | -291-8034<br>email | Friday  | ~      |
| +1 646-766-8388<br>Voicemail |                    | Jun 16  | $\sim$ |
| +1 225-277-7972<br>Hi        |                    | Jun 16  | ~      |
|                              |                    |         |        |

#### Step 7: Messages

Tap the Messages tab in the middle of your screen.

Tap the circular compose message button at the bottom of the screen. This gives you the option to either text one of your existing contacts, or to enter a new number.

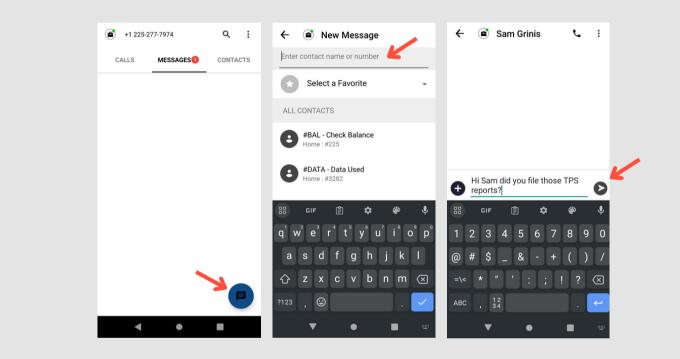

#### Step 8: View your messages

Tap the back button on your device to return to the main messages screen.

This screen will consist of your Multiline texting conversations, social messages, and your visual voicemail.

| +1 225-277-7974 |                              | Q      | :   |
|-----------------|------------------------------|--------|-----|
| CALLS           | MESSAGES                     | CONTAC | CTS |
|                 | +1 915-291-8034              |        | y ~ |
|                 | +1 646-766-8388<br>Voicemail |        | 5 ~ |
| 8 +1 225<br>Hi  | -277-7972                    | Jun 10 | 5 ~ |
|                 |                              |        |     |

#### Step 9: Personalize your settings.

Tap on the three dots in the top right corner, and select Settings.

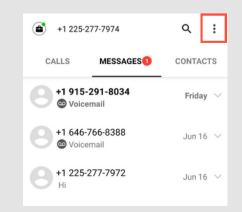

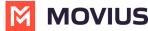

# **Getting Started Continued...**

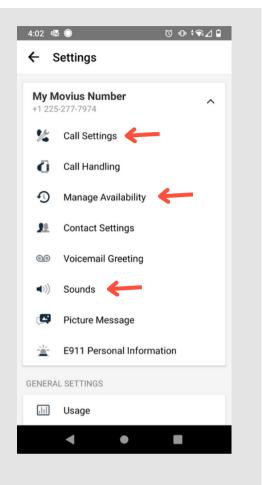

## Step 10: Understanding your settings

The settings screen allows you to personalize your Multiline experience.

You can set your Call Settings to Data or Minutes mode, change your hours of availability (Manage Availability), manage your Sounds, and much more.

### Step 11: Set up your voicemail.

Tap on Voicemail Greeting.

From this screen choose one of three options:

- Default
- Custom
- Spoken Name

For more information on these options, read the box below.

# Voicemail Options

Default will read a generic reading.

Custom records a fully personalized audio greeting.

**Spoken Name** records you speaking your name to include in the greeting.

| 4:02 🔹 🌒 🗇                                                                                       | ◍┆╗⊿▯ | 4:02 👁 🌑             | © ⊕ ¶⊿∎ | 4:02 💀 🍈             | ©⊕;¶∠₿     |
|--------------------------------------------------------------------------------------------------|-------|----------------------|---------|----------------------|------------|
| ← Voicemail Greeting                                                                             | Save  | ← Voicemail Greeting | Save    | ← Voicemail Greeting | Save       |
| Default                                                                                          | ~     | Default              | 9       | Default              | 9          |
| Greeting would be heard as, "Yo<br>reached +12252777974, please<br>your message after the tone". |       | Custom               | • 00:00 | Custom Spoken Name   | • 00:02    |
| Custom                                                                                           | 1     | $\bigcirc$           |         | 0                    | 00.02      |
| Spoken Name                                                                                      |       | Spoken Name          | 0       | $(\mathbf{b})$       | $\bigcirc$ |
|                                                                                                  |       |                      |         |                      |            |

#### Step 12: Record

If you choose either **Custom** or **Spoken Name**, press the **red circle** button to record your greeting (pictured below).

| 4:02 🕸 💭              | 0 ¶⊿∎ |
|-----------------------|-------|
| ← Voicemail Greeting  | Save  |
| Default               |       |
| Custom                | ~     |
| 00:00                 | 00:00 |
| $\mathbf{\mathbf{b}}$ |       |
| Spoken Name           | 0     |
| Spoken Name           |       |

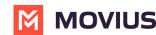

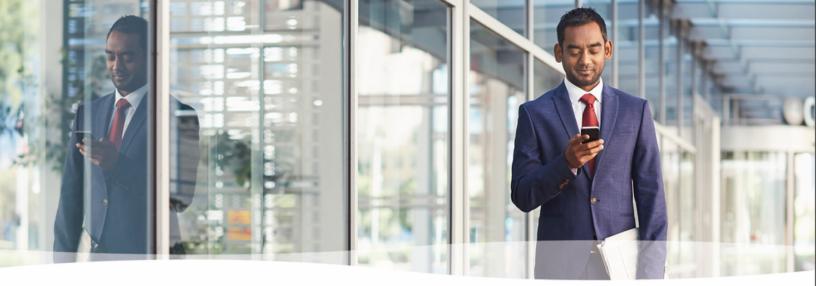

# **Congratulations!**

You've successfully set up the basics of your MultiLine application. You know how to call, text, add contacts, and manage voicemail. To get a more detailed look at MultiLine, or if you have any additional questions, follow the link below.

https://help.moviuscorp.com

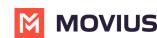